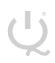

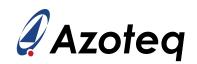

# **IQS7211AEV02A USER GUIDE**

IQ Switch® - ProxFusion® Series

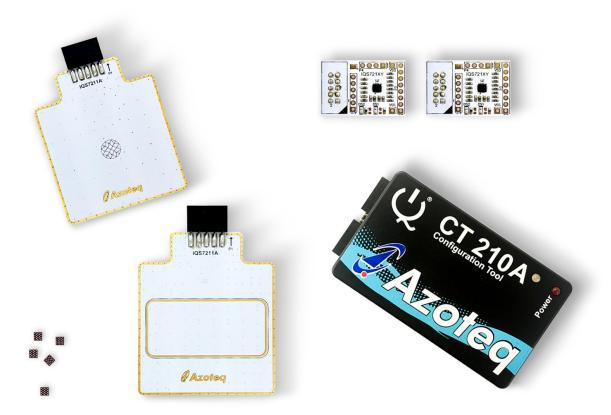

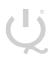

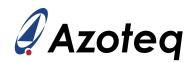

## Table of Contents

| IQS | 7211AEV02A USER GUIDE                          | . 1 |
|-----|------------------------------------------------|-----|
| 1   | INTRODUCTION                                   | . 3 |
| 2   | STAMPS                                         | . 4 |
| 3   | TRACKPAD CAREFUL CONSIDERATION                 | . 6 |
| 4   | SETTING UP FOR THE IQS7211A RECTANGLE TRACKPAD | . 7 |
| 5   | SETTING UP FOR THE IQS7211A FLOWER TRACKPAD    | . 8 |
| 6   | REFERENCE DESIGNS                              | . 9 |

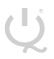

IQ Switch® ProxFusion® Series

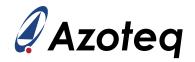

#### 1 Introduction

This user guide describes the operation of the IQS7211AEV02A Evaluation Kit. The EV-Kit consists of five parts:

- IQS7211A Rectangle Trackpad x 1
- IQS7211A Flower Trackpad x 1
- > CT210A x 1
- ➢ IQS7211A Stamp x 2
- > IQS721XY IC x 5

To visualise raw data from the EV-Kit, the Trackpad board can be interfaced to any personal computer with USB support, along with the CT210A and the relevant IQS7211A software Graphical User Interface (GUI) available to download from the Azoteq website. The purpose of the IQS7211AEV02A EV-Kit is to help application and development engineers in evaluating this IC's capabilities. A picture of the evaluation kit is shown below.

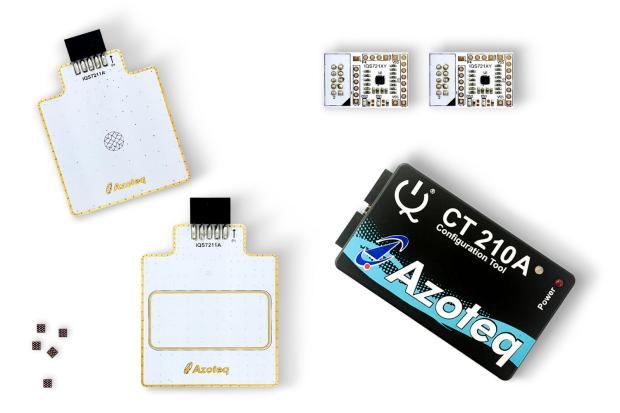

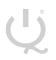

IQ Switch<sup>®</sup> ProxFusion<sup>®</sup> Series

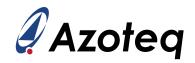

### 2 Stamps

To interface the IQS7211A Stamp to a PC we advise using the CT210A. This EV Kit can be setup with the following steps:

- Download & Install GUI from Azoteq website
- > Plug the stamp board into the CT210A as shown below

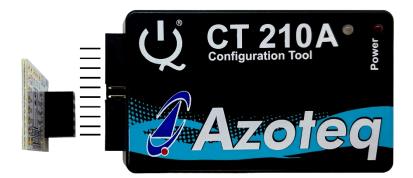

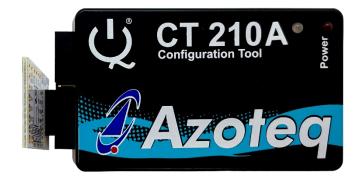

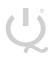

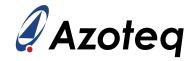

- > Connect the CT210A to the PC with a USB cable (use USB data cable only)
- > Run the IQS7211A GUI (latest version available from the www.azoteq.com website)
- Click "Start Streaming" button
- ➢ GUI should look as follow.

| Azoteq IQS7211A V0.0.32                                                                                                    |          |          |               |     |      |     |                                                                                            | - 🗆 X                                                                                                    |
|----------------------------------------------------------------------------------------------------|----------|----------|---------------|-----|------|-----|--------------------------------------------------------------------------------------------|----------------------------------------------------------------------------------------------------|
| Visit<br>Product Page E Reset<br>Layout i About                                                                                                    |          |          |               |     |      |     | <b>IQS72</b> 1                                                                             | 1A Azoteq                                                                                                    |
| CONFIGURATION TOOL MANAGER                                                                                                    | ACK RESI | TRACKPAC | 500 Bar Chart |     |      |     |                                                                                            |                                                                                                    |
| PAUSE         STOP           streaming         streaming           Device Connected         streaming           Power On         IZC Address: 0x56           Settings read from device         settings read from device | 1049     | 930      | 1061          | 839 | 1078 | 603 | CLEAR                                                                                      | LTA Counts: 0<br>LTA Count A Count B<br>0 0                                                                                     |
| Settings read from device<br>Started streaming<br>Settings read from device<br>LOGGING IMPORT H FILE EXPORT H FILE<br>SETTINGS                                                                                           | 1008     | 787      | 1018          | 503 | 1019 | 297 | EXTX MAPPING Streaming Options None Counts Counts and Reference Deltas                     | EVENTS VIEW LOG<br>INFO FLAGS<br>Trackpad Movement Too Many Fingers                                                             |
| SETTINGS WRITE CHANGES READ SETTINGS No Changes To Write ATTI Settings ALP ATT Compensation                                                                                                    | 801      | 298      | 542           | 563 | 298  | 807 | ATI Compensation<br>✓ Touch<br>XY Line<br>Thickness: 5 ▼<br>Relative X: 0<br>Relative Y: 0 | ALP Output Amount of Fingers 0 1 2                                                                                              |
| Report Rates and Timing     System Settings     Trackpad Settings     ALP Settings     Settings Version Numbers     Gesture Settings                                                                                     | 1032     | 987      | 1046          | 941 | 1065 | 820 | Finger:         1         Finger:         2           Line                                 | INFO FLAGS ATI Error Re-ATI Occurred ALP ATI Error Reset Occurred ALP Re-ATI Occurred Charging Mode Active Mode Idle-Touch Mode |
| <ul> <li>▶ RATX Mapping</li> <li>▶ Allocation of channels into cycles 0-9</li> <li>▶ Allocation of channels into cycles 10-17</li> </ul>                                                                                 | 1033     | 984      | 1045          | 949 | 1067 | 867 | Strength:<br>Area: 0<br>Area: 0                                                            | Idle Mode LP1 Mode LP2 Mode GESTURES Single Tap Press And Hold Swipe X- Swipe X+                                                |
| Load settings from last session? EXPORT HEX                                                                                                    | L        |          | 1             | 1   | 1    |     |                                                                                            | Swipe X+<br>Swipe Y+ Swipe Y-                                                                                                   |

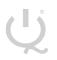

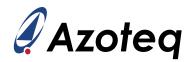

#### 3 Trackpad Careful Consideration

Please note following picture when Flower Trackpad and Rectangle Trackpad modules are plugged into the CT210A.

Take care in ensuring pin alignment is correct as shown in picture below.

The pin on the right must line up directly below the black triangle (shown below as white triangle to clearly indicate) on the CT210A.

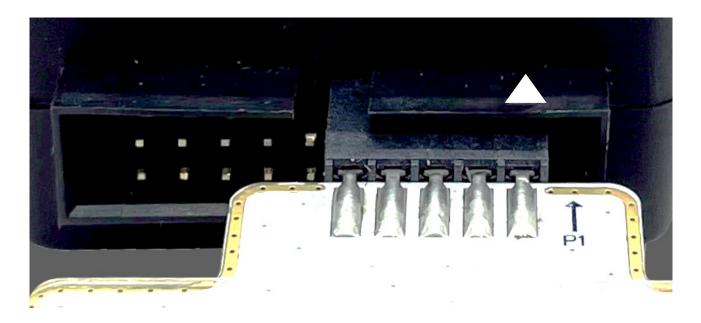

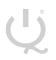

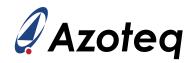

#### 4 Setting up for the IQS7211A Rectangle Trackpad

To interface the IQS7211A Rectangle Trackpad to a PC we advise using the CT210A. This EV Kit can be setup with the following steps:

- > Download GUI and Header files from Azoteq website
  - azoteq\_iqs7211a\_setup.zip
  - iqs7211a\_header\_files.zip
- Install GUI on PC
- > Unzip iqs7211a\_header\_files.zip file to obtain header files
- Plug the Trackpad into the CT210A (Please ensure pin 1 from Trackpad module line-up with black triangle as shown earlier)
- > Connect the CT210A to the PC with a USB cable (use USB data cable only)
- > Run the IQS7211A GUI (latest version available from the www.azoteq.com website)
- Click "Start Streaming" button
- Click "IMPORT H FILE"
- Browse to "IQS7211A\_Rectangle\_Trackpad.h" file and click Open
- Click "ACK RESET"
- Click "TRACKPAD RE-ATI"
- ➢ GUI should look as follow.

| Visit<br>Product Page Reset<br>Layout Dage About                                                                                                    |     |       |            |         |             |        |          |              | IQS72                                                                                              | 11A 🖉 Azoteq                                                                                                    |
|----------------------------------------------------------------------------------------------------|-----|-------|------------|---------|-------------|--------|----------|--------------|----------------------------------------------------------------------------------------------------|----------------------------------------------------------------------------------------------------|
| CONFIGURATION TOOL MANAGER                                                                                                    | ACK | RESET | ACKPAD RES | EED TRA | CKPAD RE-A1 | ALP RE | SEED ALI | P RE-ATI SOF | FTWARE RESET ENTER EVENT MODE                                                                      | 500 Legend                                                                                                    |
| PAUSE<br>STREAMING         STOP<br>STREAMING           Settings read from device<br>Imported H File<br>All settings defined in H-file<br>found.<br>Settings read from device              •                                                                                                    | 249 | 247   | 247        | 249     | 247         | 249    | 249      | 249          | CLEAR<br>RXTX MAPPING<br>Streaming Options<br>O None<br>C Counts<br>Counts and Reference           | Counts: ALP<br>LTA: 396 Count A Count B<br>2047 2047                                                                                        |
| Settings read from device                                                                                                    | 250 | 249   | 250        | 248     | 248         | 249    | 249      | 248          | Deltas<br>ATI Compensation<br>✓ Touch<br>XY Line<br>Thickness<br>Relative X: 0<br>Relative Y: 0    | EVENTS VIEW LOG<br>INFO FLAGS<br>Trackpad Movement Too Many Fingers<br>ALP Output<br>Amount of Fingers                                      |
| No Changes To Write  ALI Settings ALI ATI Compensation Report Rates and Timing System Settings Trackpad Settings ALI Settings Control And Settings Control And Setting Control And Setting Control And Setting Cont | 248 | 249   | 248        | 247     | 249         | 249    | 247      | 249          | Finger:         1           Line         •           Color:         •           X:         65535   | 0 1<br>2<br>INFO FLAGS<br>ATI Error Re-ATI Occurred<br>ALP ATI Error Reset Occurred<br>ALP Re-ATI Occurred                                  |
| Settings Version Numbers     Gesture Settings     RaTk Mapping     Allocation of channels into cycles 0-9     Allocation of channels into cycles 10-17                                                                                                    | 250 | 248   | 249        | 248     | 250         | 249    | 248      | 249          | Y:         65535           Touch         0           Strength:         0           Area:         0 | Charging Mode<br>Active Mode Idle-Touch Mode<br>Idle Mode LP1 Mode<br>LP2 Mode<br>GSTURES<br>Single Tap Press And Hold<br>Swipe X- Swipe X+ |
| EXPORT HEX                                                                                                    |     |       |            |         |             |        |          |              |                                                                                                    | Swipe Y+ Swipe Y-                                                                                                    |

Trackpad is now active to be evaluated.

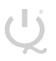

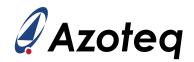

#### 5 Setting up for the IQS7211A Flower Trackpad

To interface the IQS7211A Flower Trackpad to a PC we advise using the CT210A. This EV Kit can be setup with the following steps:

- > Download GUI and Header files from Azoteq website
  - azoteq\_iqs7211a\_setup.zip
  - iqs7211a\_header\_files.zip
- Install GUI on PC
- > Unzip iqs7211a\_header\_files.zip file to obtain header files
- Plug the Trackpad into the CT210A (Please ensure pin 1 from Trackpad module line-up with black triangle as shown earlier)
- > Connect the CT210A to the PC with a USB cable (use USB data cable only)
- > Run the IQS7211A GUI (latest version available from the www.azoteq.com website)
- Click "Start Streaming" button
- Click "IMPORT H FILE"
- Browse to "IQS7211A\_Flower\_Trackpad.h" file and click Open
- Click "ACK RESET"
- Click "TRACKPAD RE-ATI"
- ➢ GUI should look as follow.

| Azoteq IQS7211A V0.0.32                                                                                                    |                    |                        |                          |                                                                                                    | - 🗆 X                                                                                                    |
|----------------------------------------------------------------------------------------------------|--------------------|------------------------|--------------------------|----------------------------------------------------------------------------------------------------|----------------------------------------------------------------------------------------------------|
| Visit Product Page Reset (i) About                                                                                                    |                    |                        |                          | IQS72                                                                                                    | 11A 🖉 Azoteq                                                                                                    |
| CONFIGURATION TOOL MANAGER                                                                                                    | ACK RESET TRACKPAD | RESEED TRACKPAD RE-ATI | ALP RESEED ALP RE-ATI SC | DFTWARE RESET ENTER EVENT MODE                                                                                                | 500 Bar Chart                                                                                                    |
| COGGING     CONCENTRACE     CONCENTRACE | 297                | 297                    | 297                      | CLEAR<br>RXTX MAPPING<br>Streaming Options<br>None<br>Counts<br>Counts and Reference<br>Deltas<br>ATI Compensation            | Counts:<br>LTA:<br>EVENTS<br>INFO FLAGS                                                                                                    |
| SETTINGS WRITE CHANGES READ SETTINGS No Changes To Write ATI Settings ALP ATI Compensation Report Rates and Timing                                                                                                    | 295                | 298                    | 295                      | Nume       Y Line       Relative X:     0       Relative Y:     0       Finger:     1       Line     •       Color:     •     | Trackpad Movement Too Many Fingers ALP Output O 1 O 1 C INFO FLAGS ATL Error Re-ATL Occurred                                                                                                    |
| System Settings<br>Trackpad Settings<br>ALP Settings<br>Settings Version Numbers<br>Gesture Settings<br>RxTx Mapping<br>Allocation of channels into cycles 0-9<br>Allocation of channels into cycles 10-17                                                                                                    | 298                | 296                    | 298                      | X:         65535           Y:         65535           Touch         0           Strength:         0           Area:         0 | ALP AT Error Reset Occurred<br>ALP Re-ATI Occurred<br>ALP Re-ATI Occurred<br>Charging Mode<br>Active Mode Ialle-Touch Mode<br>Idle Mode LP1 Mode<br>LP2 Mode<br>GESTURES<br>Single Tap Press And Hold |
| EXPORT HEX                                                                                                    |                    |                        | <u>I</u>                 |                                                                                                    | Swipe X- Swipe X+<br>Swipe Y+ Swipe Y-                                                                                                    |

Trackpad is now active to be evaluated.

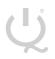

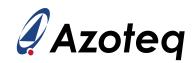

### 6 Reference Designs

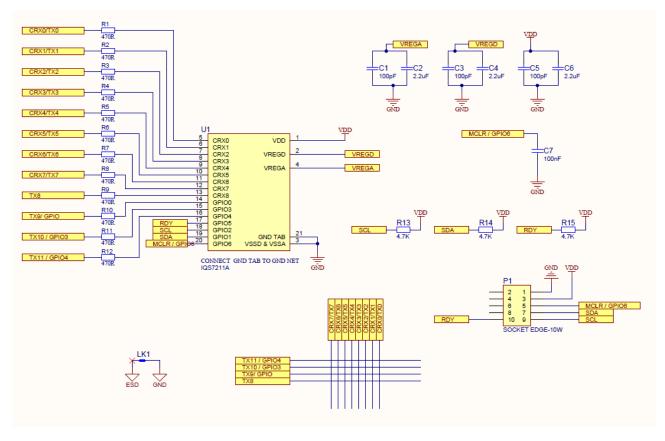

Figure 6-1 IQS7211A Rectangle Trackpad Layout

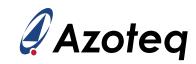

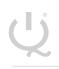

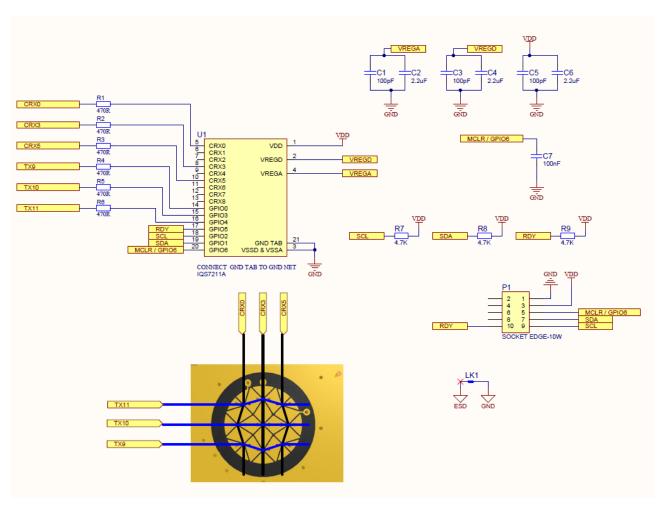

Figure 6-2 IQS7211A Flower Trackpad Layout

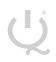

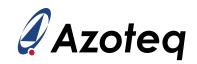

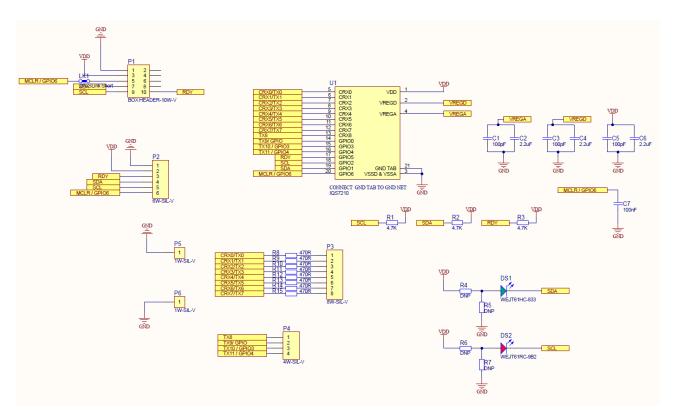

Figure 3 IQS7211A QFN20 Stamp Layout

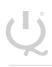

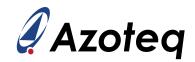

|          | USA              | Asia                            | South Africa     |
|----------|------------------|---------------------------------|------------------|
|          |                  |                                 |                  |
| Physical | 11940 Jollyville | Room 501A, Block A,             | 1 Bergsig Avenue |
| Address  | Suite 120-S      | T-Share International Centre,   | Paarl<br>7646    |
|          | Austin           | Taoyuan Road, Nanshan District, | South Africa     |
|          | TX 78750         | Shenzhen, Guangdong, PRC        |                  |
|          | USA              |                                 |                  |
|          |                  |                                 |                  |
| Postal   | 11940 Jollyville | Room 501A, Block A,             | PO Box 3534      |
| Address  | s Suite 120-S    | T-Share International Centre,   | Paarl<br>7620    |
|          | Austin           | Taoyuan Road, Nanshan District, | South Africa     |
|          | TX 78750         | Shenzhen, Guangdong, PRC        |                  |
|          | USA              |                                 |                  |
| Tel      | +1 512 538 1995  | +86 755 8303 5294               | +27 21 863 0033  |
|          |                  | ext 808                         |                  |
| Email    | info@azoteq.com  | info@azoteg.com                 | info@azoteq.com  |
| Lillan   | moleazoreq.com   | 1110(@azoteq.com                | moleazoteq.com   |

#### Visit www.azoteq.com

for a list of distributors and worldwide representation.

Patents as listed on <u>www.azoteq.com/patents-trademarks/</u> may relate to the device or usage of the device.

Azoteq<sup>®</sup>, Crystal Driver<sup>®</sup>, IQ Switch<sup>®</sup>, ProxSense<sup>®</sup>, ProxFusion<sup>®</sup>, LightSense<sup>™</sup>, SwipeSwitch<sup>™</sup>, and the logo are trademarks of Azoteq.

The information in this Datasheet is believed to be accurate at the time of publication. Azoteq uses reasonable effort to maintain the information up-to-date and accurate, but does not warrant the accuracy, completeness or reliability of the information contained herein. All content and information are provided on an "as is" basis only, without any representations or warranties, express or implied, of any kind, including perpresentations about the suitability of these products or information for any purpose. Azoteq disclaims all warranties and conditions of merchantability, fitness for a particular purpose, title and non-infringement of any third party intellectual property rights. Azoteq assumes no liability for any damages or injury arising from any use of the information or the product or caused by, without limitation, failure of performance, error, omission, interruption, defect, delay in operation or transmission, even if Azoteq has been advised of the possibility of such damages. The applications mentioned herein are used solely for the purpose of illustration and Azoteq makes no warranty or representation that such applications will be suitable without further modification, nor recommends the use of its products for application that may present a risk to human life due to malfunction or otherwise. Azoteq products are not authorized for uses as critical components in life support devices or systems. No licenses to patents are granted, implicitly, express or implied, by estoppel or otherwise, damages and causes of action (in contract, tort (including without limitation, negligence) or otherwise, improvements and ther changes to the content and information, programs and services at any time or to move or discontinue any contents, programs or services without prior notification. For the most up-to-date information and binding Terms and Conditions please refer to www.azoteq.com.